## **目的地に設定する**

検索した地点を目的地として設定し、ルート案内を開始することができます。

## **1** 目的地を検索する。

※検索方法につきましては、「習「目的地を探す」C-1をご覧ください。

:目的地付近の地図と、設定メニューが表示されます。

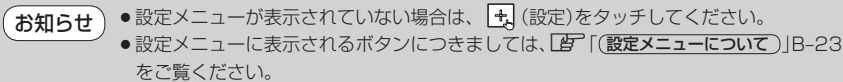

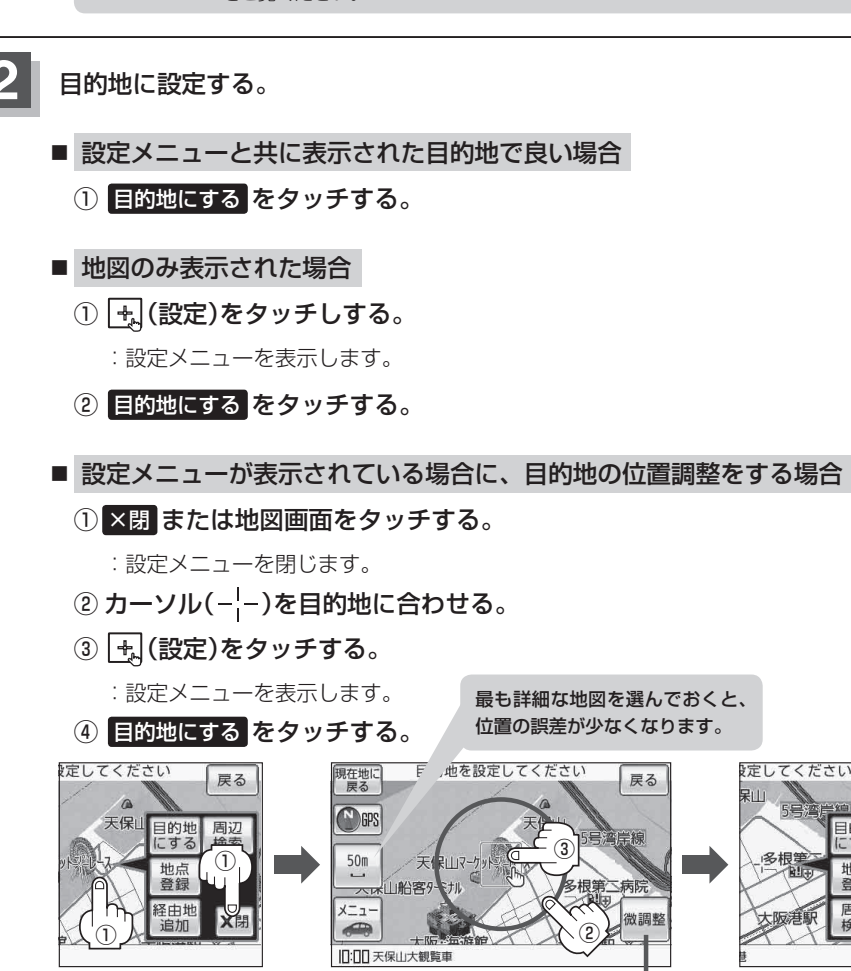

:ルート探索を開始します。

④

X閉

目的地 ⊏ਭੋਨੋਂ

地点

登録

周辺

検索

屋ろ

微調整 ボタン

「 子 「 (微調整をする) | B-18